# LG Lecteur/graveur de CD-R/RW

# Guide de <sup>l</sup>' utilisateur

Veuillez lire avec attention la totalité de ce guide afin de pouvoir maitriser toutes les possibilités de ce produit

BZ03 ENHANCED

# CED-8120B

ATTENTION: Le faisceau laser utilisé dans ce lecteur/graveur de CD-R/RW est dangereux pour les yeux.

Ne pas tenter d'ouvrir le couvercle.

Ne deposer ni la facade, ni le panneau arriere (risque d'electrocution). Aucun élément interne n'est réparable par l'utilisateur.

L'utilisation de commandes ainsi que l'exécution de procédures autres que celles spécifiées dans le présent guide risque de provoquer une dangereuse exposition aux radiations.

AVERTISSEMENT: Ne pas exposer ce matériel à la pluie ou à l'humidité (risques d'incendie et d'électrocution).

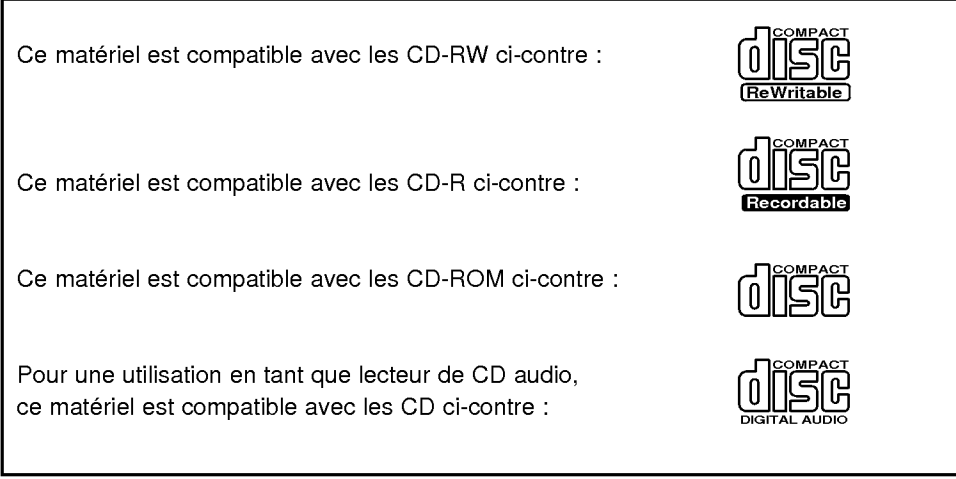

- PC DOS est une marque commerciale de IBM Inc.
- Adaptec et le logo Adaptec sont des marques commerciales de Adaptec Corporation.
- MS-DOS, Windows et Windows� 95 sont des marques deposees par Microsoft Corporation aux Etats-Unis ainsi que dans d'autres pays.
- Les raisons sociales d'entreprise et les désignations de produit mentionnées dans le présent guide sont des marques commerciales ou des marques déposées de leurs titulaires respectifs.

#### Prescriptions industrielles pour le Canada

Cet appareil numerique de Classe B est conforme a toutes les prescriptions en vigueur au Canada pour les équipements générateurs d'interférences.

#### DECLARATION DE CONFORMITE FCC

Note : A l'issue de tests, cet appareil a été homologué dans les limites imparties aux dispositifs numériques de Classe B, conformément aux spécifications de la 15ème Partie des directives FCC.

Ces limites sont prévues pour assurer une protection suffisante contre les interférences parasites dans les installations résidentielles. Cet équipement génère, utilise, et est susceptible de radier des frequences radio. Toute non conformite de l'installation ainsi que toute utilisation s'ecartant des instructions risque de provoquer des interférences parasites en réception radio. Le fait que des interferences ne peuvent pas se produire dans une installation specifique n'est cependant pas garanti. Si cet equipement induit des interferences parasites en réception radio ou télévision, ce qui peut être déterminé en le mettant hors puis sous tension, l'utilisateur est invité à tenter d'y remédier en appliquant une ou plusieurs des mesures suivantes :

- Réorienter ou déplacer l'antenne réceptrice.
- Augmenter la distance entre l'équipement et le récepteur affecté.
- Brancher l'equipement sur une prise appartenant a un circuit different de celui sur lequel le récepteur affecté est connecté.
- Solliciter l'aide du vendeur ou d'un centre S.A.V. agréé.

#### ? AVERTISSEMENT DU FCC

Toute modification ou alteration n'ayant pas fait <sup>l</sup>'objet de l'accord express de <sup>l</sup>'instance responsable de la conformité annule le droit de l'utilisateur à faire usage de l'équipement.

• Le présent lecteur/graveur de CD-R/RW est réservé aux ordinateurs personnels de catégorie UL, accompagnés des instructions détaillées pour l'installation d'une carte par l'utilisateur.

Ce produit a été fabriqué conformément aux prescriptions EEC DIRECTIVE 89/336/EEC, 93/68/EEC et 73/23/EEC.

ATTENTION : RADIATION LASER INVISIBLE LORSQUE L'APPAREIL EST OUVERT. EVITER TOUTE EXPOSITION AU FAISCEAU LASER.

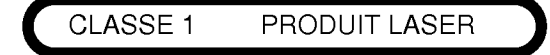

## Introduction Installation Utilisation Annexe **Sommaire** Particularites...............................2 Précautions importantes .........................3 Environnement système ......................... 4 Implantation et fonctions des commandes . . . . . . . . 5 Miseenplacedulecteur/graveur................7 Peripheriques..............................13 Utilisation des disques................................15 Depannage................................16 Fichetechnique............................17

12XEnregistrement/8XReinscription/32XLecture

\* La vitesse d'écriture dépend de la capacité des disques. Pour un meilleur résultat, il est conseillé d'utiliser une vitesse de réécriture de grande vitesse.

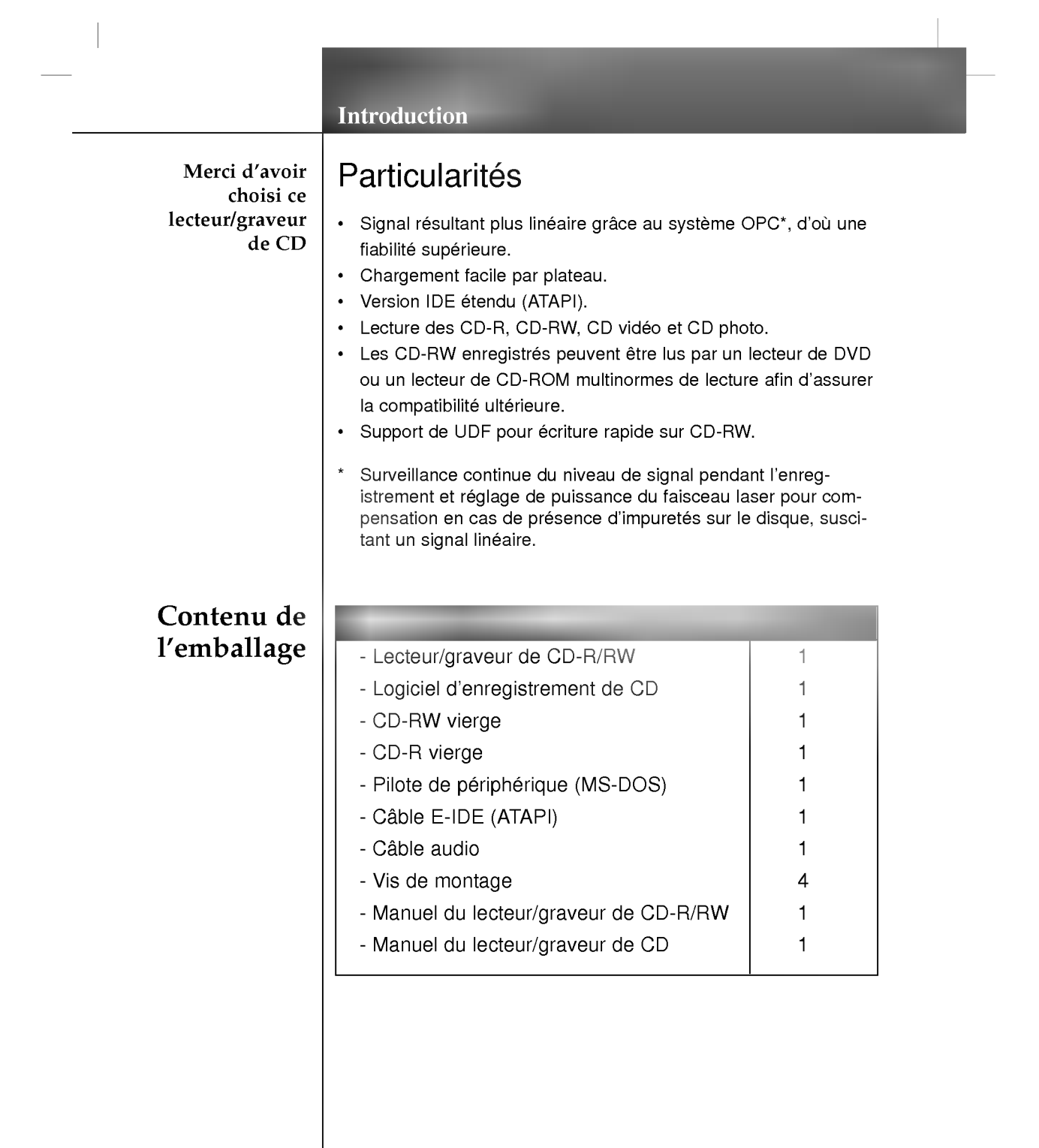

 $\label{eq:2} \frac{1}{\sqrt{2}}\int_{\mathbb{R}^3}\frac{1}{\sqrt{2}}\left(\frac{1}{\sqrt{2}}\right)^2\frac{1}{\sqrt{2}}\left(\frac{1}{\sqrt{2}}\right)^2\frac{1}{\sqrt{2}}\left(\frac{1}{\sqrt{2}}\right)^2.$ 

 $\bullet$ 

 $\frac{1}{\sqrt{2}}$ 

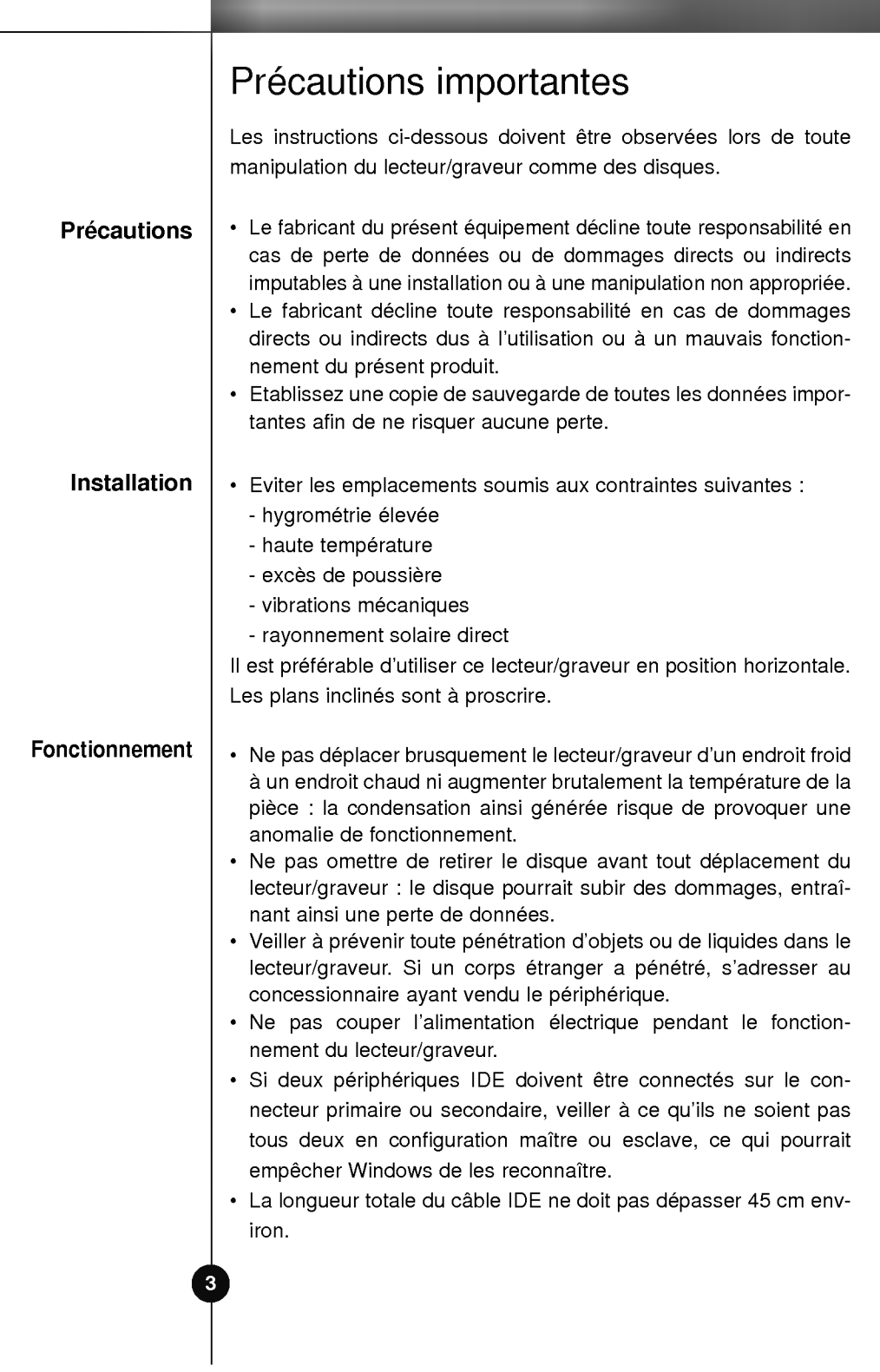

 $\sim 1$ 

# Environnement systeme

## Ordinateur

Cet appareil est compatible avec les environnements systeme présentés ci-dessous.

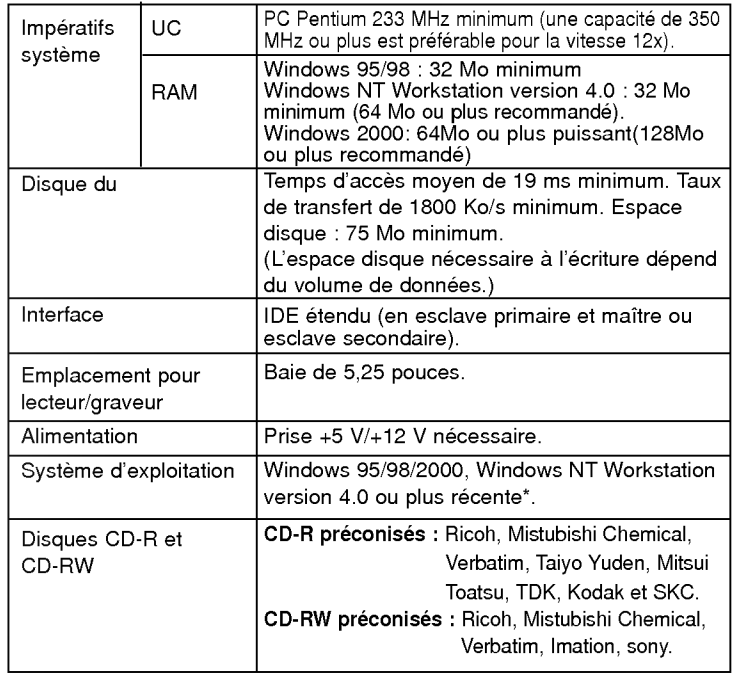

- Dans certains cas, il est impossible de lire sur d'autres lecteurs\* les CD-R et les CD-RW gravés avec ce lecteur/graveur de CD-R/RW. Ces disques doivent etre lus avec le type de lecteur ayant exécuté la gravure.
- \* Sous Windows NT Workstation 4.0, ce lecteur/graveur ne peut être utilisé qu'avec l'application Adaptec EASY CD CREATOR.
- \* Les disques gravés avec ce lecteur/graveur de CD-R/CD-RW sont susceptibles de ne pas etre lisibles avec les lecteurs de CD-ROM depourvus de la compatibilite multilecture (compatibilité UDF).

Les CD-ROM compatibles multilecture (UDF) sont les suivants: 1. CD-ROM capables de lire en basse réflexion. 2. CD-ROM gérant l'écriture par paquets.

Logiciel

Installer le logiciel d'enregistrement de CD avant de mettre le périphérique en service.

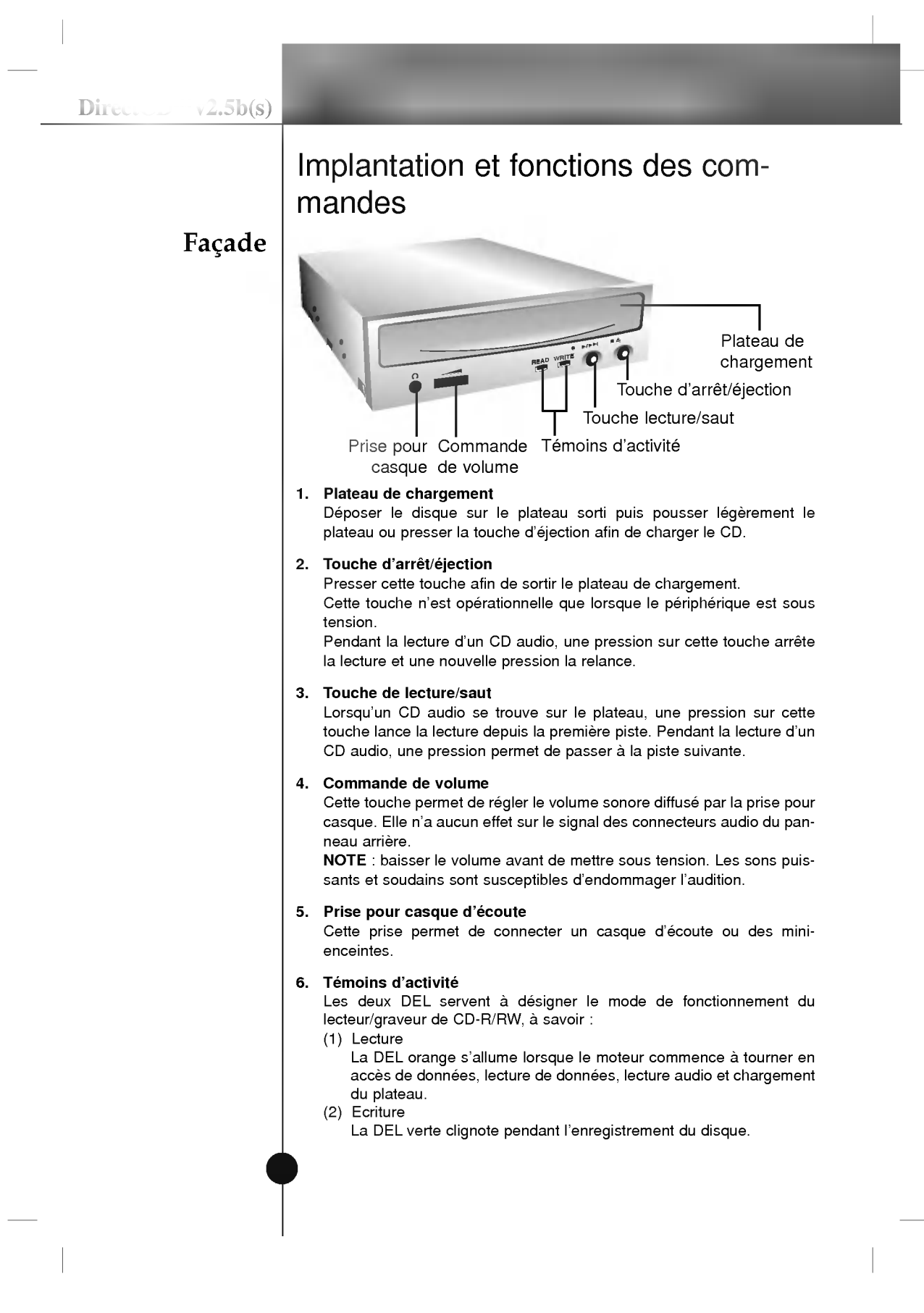

#### Panneau arriere

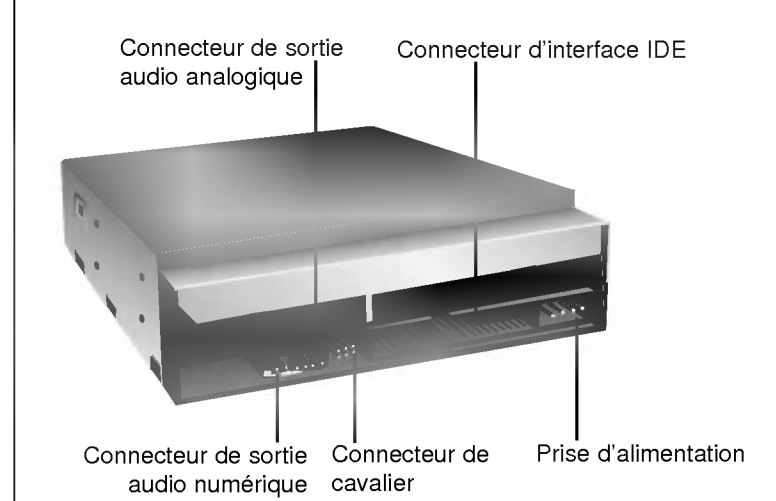

#### 1. Prise d'alimentation

Pour l'alimentation électrique (5 ou 12 V CC) débitée par l'ordinateur. NOTE : veiller à la bonne correspondance des polarités. Une interversion des polarités risque d'endommager le système (dommages non couverts pas la garantie). Ce connecteur est généralement protégé par un detrompeur.

#### 2. Connecteur d'interface IDE

Pour la connexion de l'interface IDE (périphérique électronique intégré) au moyen d'une nappe IDE à 40 broches.

NOTE : ne pas brancher ou debrancher le cable sous tension ; ceci pourrait provoquer un court-circuit et endommager le système. Ne jamais omettre de couper l'alimentation avant de brancher ou débrancher le cable.

#### 3. Connecteur de Cavalier

La configuration en maître ou en esclave du lecteur/graveur dépend de la position de ce cavalier. Les modifications de configuration maitreesclave prennent effet lors du demarrage suivant.

#### 4. Connecteur de sortie audio analogique

Ce connecteur assure la liaison avec une carte son (signal analogique). Cette connexion est généralement nécessaire pour la lecture de CD audio standard.

#### 5. Connecteur de sortie audio numérique

Ce connecteur assure la liaison avec une carte son (signal numerique)

## Préparatifs

Mise en place du lecteur/graveur

Veuillez noter les points ci-dessous avant de mettre le lecteur/ graveur en place.

- Les éléments suivants sont nécessaires :
	- ? Tournevis correspondant aux vis de fixation du lecteur/graveur.
	- Manuel de l'ordinateur, pour l'implantation du contrôleur IDE
- Couper l'alimentation de tous les périphériques ainsi que celle de l'unité centrale puis débrancher les cordons d'alimentation des prises secteur.
- Décharger l'électricité statique, en touchant le capot de l'unité centrale par exemple.

#### Dépose du capot de l'unité centrale

Veiller à ce que tous les périphériques ainsi que l'unité centrale soient hors tension puis retirer le capot en procedant selon les indications du manuel fourni avec l'ordinateur.

NOTE : les angles contondants présents à l'intérieur de l'unité centrale sont susceptibles <sup>d</sup>'infliger des blessures.

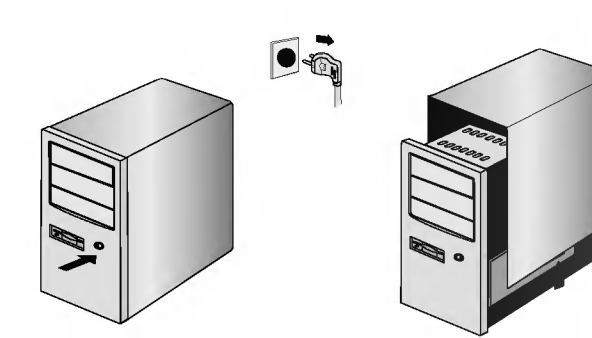

UC hors tension

 $DirectCD^{TM}v2.5b(s)$ 

## Montage du lecteur/ graveur

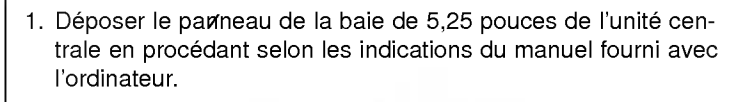

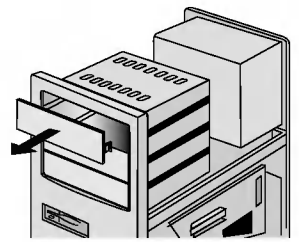

- 2. Introduire le lecteur/graveur dans la baie. Ne pas comprimer excessivement les câbles internes de l'unité centrale.
- 3. Immobiliser le lecteur/graveur a l'aide des vis fournies. Si le volume derrière le lecteur/graveur est insuffisant, connecter le câble IDE ainsi que les autres câbles avant de fixer le périphérique.

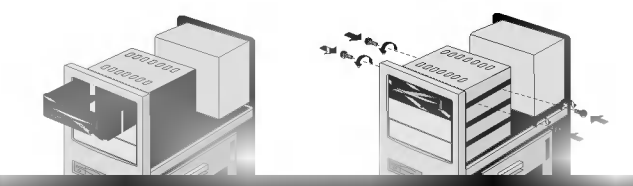

NOTE : les présentes instructions d'installation n'ont qu'une valeur générique. Si le PC utilisé semble différent, il convient de consulter les instructions de son manuel quant à l'installation de périphériques.

#### Connexion de l'alimentation

Brancher un connecteur d'alimentation interne de l'unité centrale sur la prise du lecteur/graveur, en l'enfonçant complètement dans le connecteur d'alimentation du périphérique.

Si aucune alimentation n'est disponible dans l'unité centrale, il suffit d'ajouter un cable de derivation approprie (disponible commercialement).

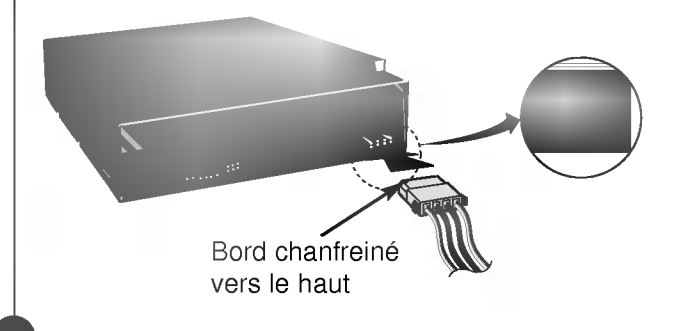

DirectCD $\sqrt{2.5b(s)}$ 

## Branchement du connecteur d'interface

Brancher le câble IDE à 40 broches au dos du lecteur/graveur de CD-R/RW. Le liseré rouge de la nappe correspond à la broche <sup>1</sup> du lecteur/graveur.

NOTE : le connecteur est généralement muni d'un détrompeur, qui interdit toute inversion lors du branchement.

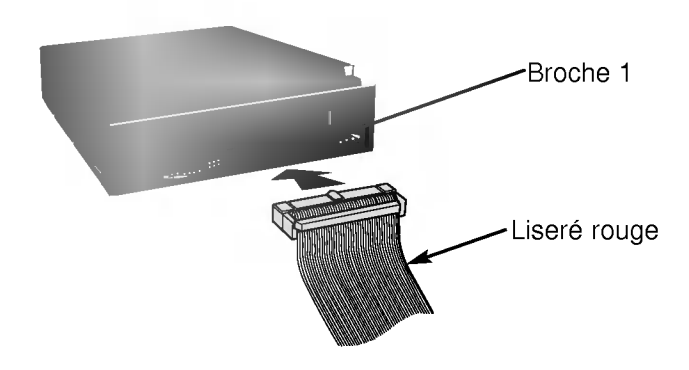

#### Branchement de la carte son

Si l'unité centrale est dotée d'une carte son, le lecteur/graveur doit y être raccordé via un câble audio. Le câble audio analogique fourni convient à la plupart des cartes son ; dans le cas contraire, il suffit de se procurer un câble auprès d'un détaillant en matériel informatique.

Consulter le manuel de la carte son pour obtenir des informations plus détaillées sur la connexion.

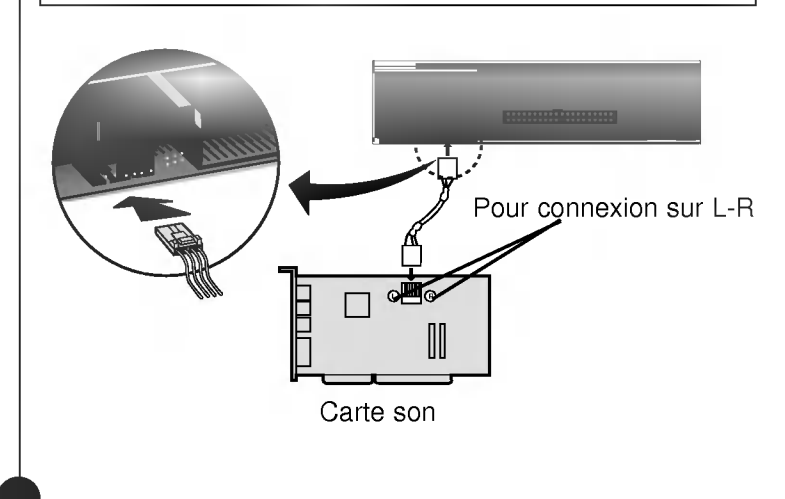

DirectC $\nu$  v2.5b(s)

#### Positionnement du cavalier

Le cavalier du panneau arrière doit être positionné convenablement avant l'installation.

Le lecteur/graveur peut être configuré en tant que maître ou esclave sur une interface E-IDE (ATAPI). Si plusieurs périphériques E-IDE sont connectés (4 maximum), chacun d'eux doit faire l'objet d'une configuration specifique, ce qui exige des connaissances precises sur le materiel et le logiciel.

NOTE : l'ordinateur risque de ne pas fonctionner ou de mal fonctionner si deux périphériques sont connectés au bus E-IDE primaire ou secondaire. Attention à respecter les instructions !

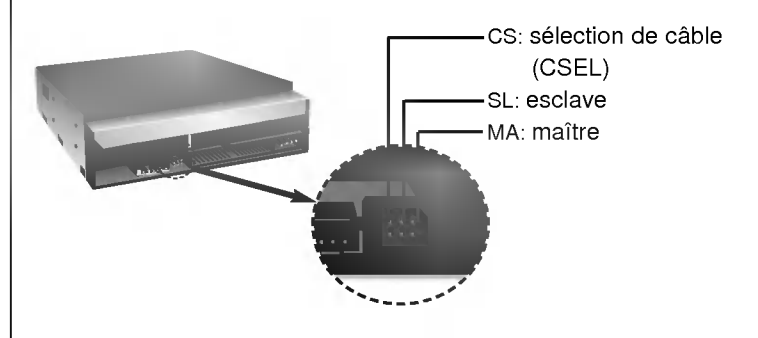

NOTE : le connecteur ne doit recevoir qu'un seul cavalier, faute de quoi le périphérique risque de mal fonctionner ou de subir des dommages.

La configuration maître/esclave est déterminée par la position occupée par le cavalier sur le connecteur.

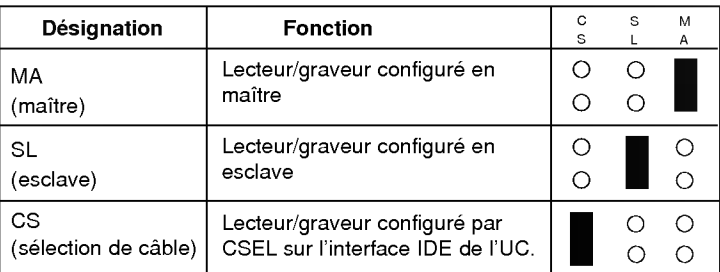

Sur la position CSEL, le lecteur/graveur est automatiquement configuré en MAITRE/ESCLAVE, selon la configuration matérielle. Pour plus de details, consulter le manuel de l'ordinateur.

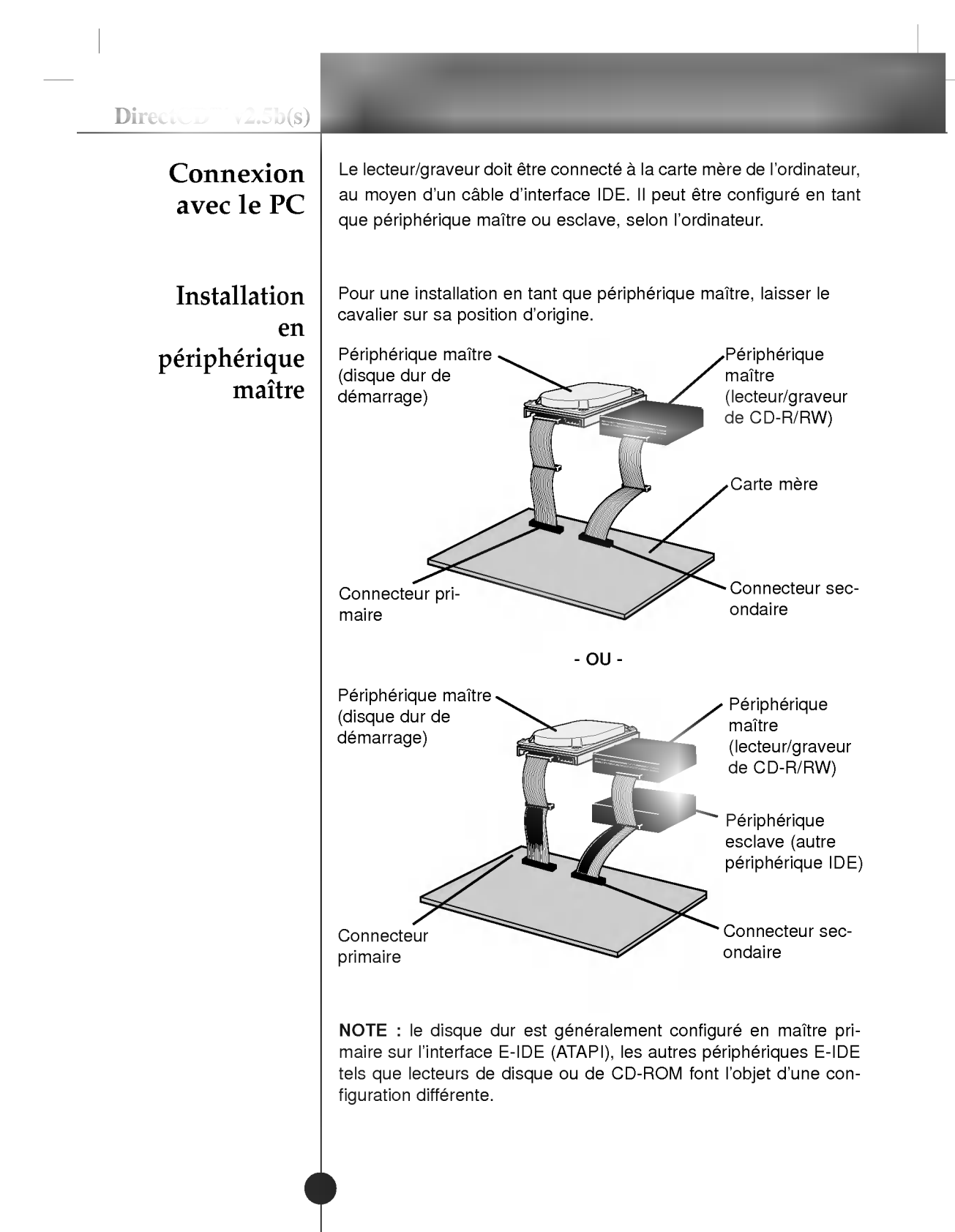

DirectCD $^{TM}v2.5b(s)$ Installation en périphérique esclave Pour une installation en tant que périphérique esclave, le cavalier doit être positionné sur SL (panneau arrière du périphérique). DR <sup>C</sup> Périphérique maître (disque dur de demarrage) Périphérique esclave (lecteur/graveur de CD-R/RW) DR  $S_{\rm max}$ ANALOG  $-$  GND  $-$ Périphérique maître (disque dur de demarrage) Connecteur primaire Périphérique esclave (lecteur/graveur de CD-R/RW) Connecteur secondaire Périphérique maitre (autre périphérique IDE) -OU-Remettre le capot de l'unité de centrale en place à l'issue de l'installation du lecteur/graveur. Mise en place du capot de l'unité centrale

## Périphériques

Aucune procédure spécifique d'installation de périphérique n'est nécessaire sous Windows 95/98/2000 ou Windows NT Workstation 4.0.

Ce lecteur/graveur de CD-R/RW est fourni avec une disquette de pilotés MS-DOS. Ces pilotes sont indispensables a l'utilisation du lecteur/graveur de CD-R/RW sous DOS ainsi que pour activer les CD-ROM. En raison de la présence d'un pilote de CD-ROM générique intégré IDE, E-IDE/ATAPI, aucun pilote n'est généralement nécessaire pour les autres systèmes d'exploitation, ce qui, par exemple, est le cas avec Windows 95, 98, 2000, NT 3.51 (ou version plus récente) et OS/2 Warp. Si un fichier doit être édité manuellement, commencer par sauvegarder le fichier originel sur une disquette puis enregistrer le fichier modifie sur le disque dur. Quitter puis redemarrer le PC afin que les modifications soient prises en compte.

#### Procédure de configuration

Le programme d'installation exécute les opérations suivantes :

- · Proposition de sélection par l'utilisation du périphérique cible et du dossier sous DOS.
- Sauf modification déterminée par l'utilisateur, le programme d'installation cherche le périphérique cible pour le dossier (C:\CDROM), avec creation de ce dossier <sup>s</sup>'il n'existe pas.
- ? Copie du fichier pilote de peripherique CD-R/CD-RW ≪GSC-DROM.SYS≫, du fichier d'extension Microsoft pour CD-ROM «MSCDEX.EXE» et des fichiers utilitaires dans le dossier spécifie.
- ? Modification du fichier ≪CONFIG.SYS≫, introduisant le chemin d'accès et le nom du pilote de périphérique.
- Modification du fichier «AUTOEXEC.BAT» pour le chargement de MSCDEX.

#### 1. Insérer la disquette dans le lecteur de disquette. Exécution du 2. Sélectionner le lecteur de disquette en tapant A: ou B: à l'invite programme DOS, selon le cas. d'installation 3. Taper le mot INSTALL puis presser la touche Entrée. (installation 4. Le chargement du programme d'installation commence. Une fois ce chargement achevé, l'identification du programme d'in-MS-DOS) stallation apparaît à l'écran. 5. Procéder selon les instructions affichées. 6. Al'issue de <sup>l</sup>'installation, retirer la disquette et relancer le PC. Pour Contrôler les points suivants, dont le fonctionnement normal du périphérique dépend : Windows • Le périphérique doit apparaître sous : 95/98/2000 Windows 95/98 : [panneau de configuration]-[systeme]- [gestionnaire de périphériques]-[CD-ROM]. Windows 2000 : [panneau de configuration]-[systeme]-[materiel]- [gestionnaire de périphériques]-[DVD/CD-ROM]. • La mention 32 bits doit être affichée sous : [panneau de configuration/systeme/performances] Contrôler les éléments suivants si l'ordinateur ne reconnaît pas  $\blacksquare$ le périphérique :  $\cdot$  Si l'indicateur  $\bigoplus$  apparaît en regard du contrôleur IDE sous [panneau de configuration/systeme/gestionnaire de périphériques/contrôleurs de disque dur ], contacter le fabricant du PC ou celui de la carte mere afin d'obtenir le pilote de contrôleur IDE approprié. Depuis le panneau de configuration, exécuter [Ajout de peripherique] afin de laisser Windows effectuer une tentative de recherche du nouveau périphérique Pour Contrôler les points suivants, dont le fonctionnement normal du périphérique dépend : Windows NT • Le périphérique doit apparaître pour le contrôleur IDE sous : Workstation [panneau de configuration/adaptateur SCSI/ périphériques] 4.0 Controler les elements suivants si l'ordinateur ne reconnait pas le périphérique :  $\cdot$  Si l'indicateur  $\bigoplus$  apparaît en regard du contrôleur IDE sous [panneau de configuration/ adaptateur SCSI/ périphériques], contacter le fabricant du PC ou celui de la carte mere afin d'obtenir le pilote de contrôleur IDE approprié.

## Utilisation des disques

Ne coller aucune etiquette sur les CD-ROM, CD-R et CD-RW. De telles etiquettes risquent en effet non seulement de provoquer des erreurs de lecture et écriture, mais également d'endommager le disque dur et de causer une perte de données.

## Ejection manuelle

Ce lecteur/graveur est doté d'une fonction permettant l'éjection manuelle du CD, par exemple en cas de defaillance ou de coupure de l'alimentation. La procédure d'éjection manuelle est la suivante.

NOTE: cette fonction ne doit être utilisée qu'en cas de besoin absolu.

- 1) Couper l'alimentation électrique.
- 2) Enfoncer une tige fine (grand trombone redressé, par exemple) dans le petit orifice situé au-dessus de la touche d'arrêt/éjection. La trappe s'ouvre et le plateau sort partiellement.
- 3) Tirer sur la trappe afin de la sortir completement puis saisir le plateau entre le pouce et l'index et tirer delicatement.

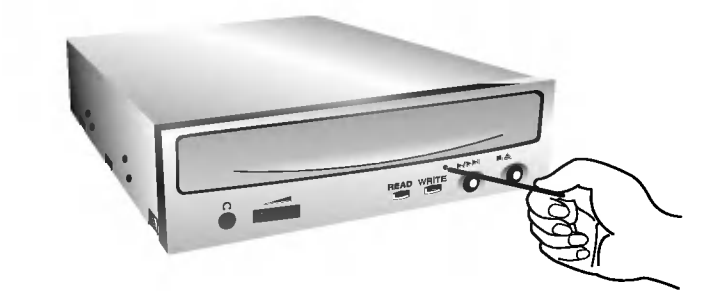

NOTE :cette fonction de secours ne doit être utilisée qu'en cas de besoin absolu. Un recours trop fréquent à l'éjection manuelle provoquerait une defaillance.

.<br>\* S'il est impossible de bien tenir le plateau à la main, tirer à l'aide d'une pince métallique à documents.

#### **Annexe**

### Avant de contacter le S.A.V.

## Dépannage

Vérifier les éléments de la liste ci-dessous avant de contacter le S.A.V.

- · Lecteur/graveur non alimenté
	- L'alimentation interne de l'unité centrale est-elle connectée ? • Le connecteur d'alimentation du lecteur/graveur est-il bien fixé ?
- · Démarrage du système impossible
	- ? Les connexions primaires et secondaires ainsi que la configuration maitre/esclave sont-elles bonnes ?
	- La longueur hors-tout du câble IDE dépasse-t-elle 45 cm ?
	- Tous les connecteurs sont-ils bien fixés ? Tout ballottement d'éléments internes risque de relâcher les connexions.
- ? Lecture ou enregistrement impossible
	- Tous les éléments internes du système (UC, disque etc.) sontils conformes (voir « Environnement système », à la page 4)
	- Le CD-R ou CD-RW est-il poussiéreux ou rayé ?
	- Y a-t-il eu déclenchement de l'écran de veille ou d'une autre application pendant l'écriture sur le CD ?
	- ? L'espace libre du CD-R/RW est-il suffisant ?
	- ? L'anomalie d'ecriture persiste-t-elle avec le test de simulation ?
	- La face active du CD est-elle bien orientée dans le plateau (étiquette vers le haut) ?
	- · Le périphérique ou le CD a-t-il été déplacé d'un endroit froid à un emplacement où la température est élevée ? (Il est possible que la condensation se soit accumulée dans le périphérique ou a la surface du disque.)

Préparez le contact avec le S.A.V., qui est susceptible de poser de nombreuses questions relatives au systeme, a son environnement et à la nature du problème (Que s'est-il passé ? Quand ? Pendant combien de temps ? Quels ont-été les événements ? Des messages d'erreur ont-ils été affichés ? etc.)

DirectCD $\sim$  v2.5b(s)

# Fiche technique

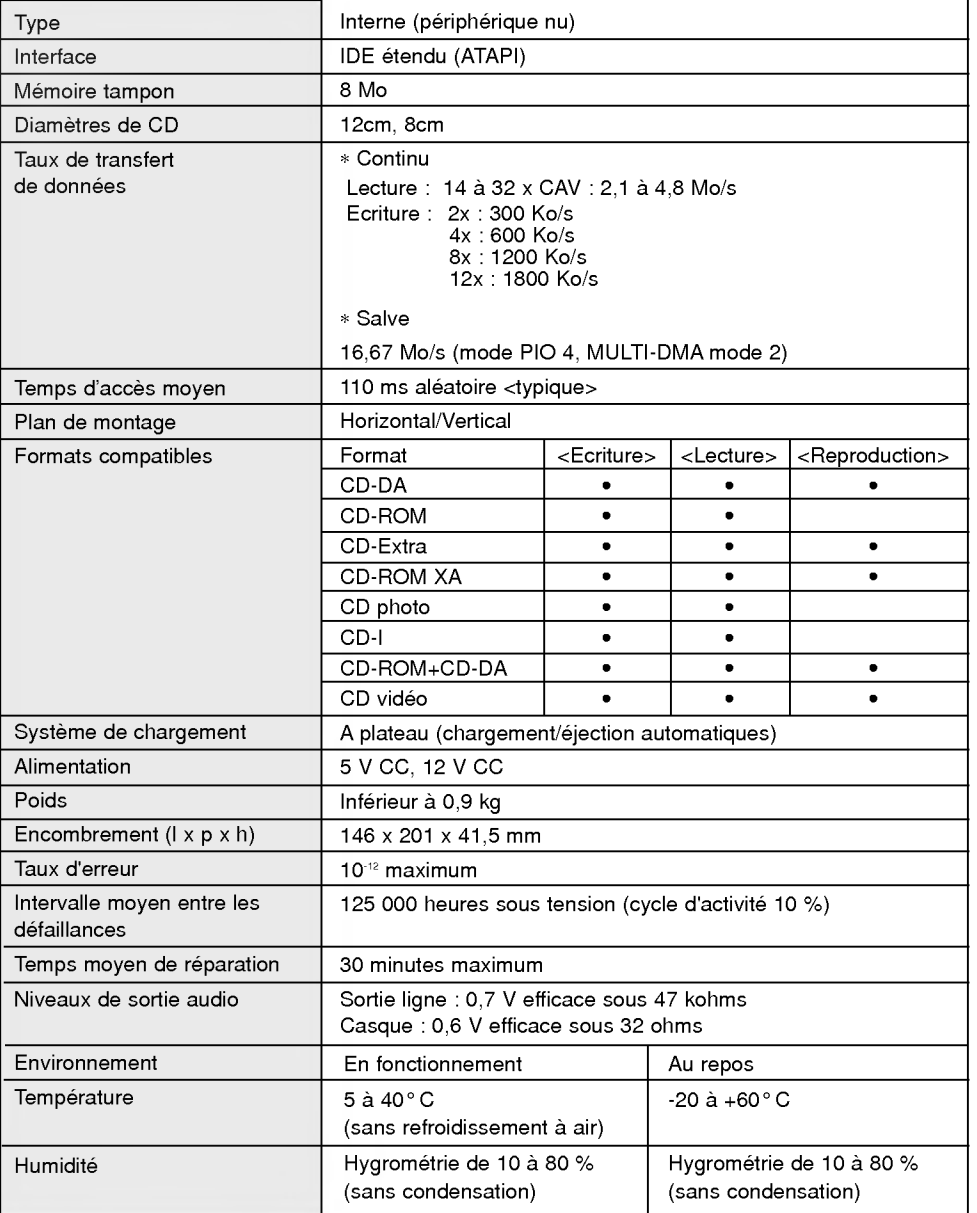

L'aspect et les caractéristiques de ce périphérique peuvent faire l'objet de modifications sans préavis.

17